MIIC8EN00G - REGISTRO PROTOCOLLO - 0004791 - 21/10/2021 - C14a - Pratiche generali - U

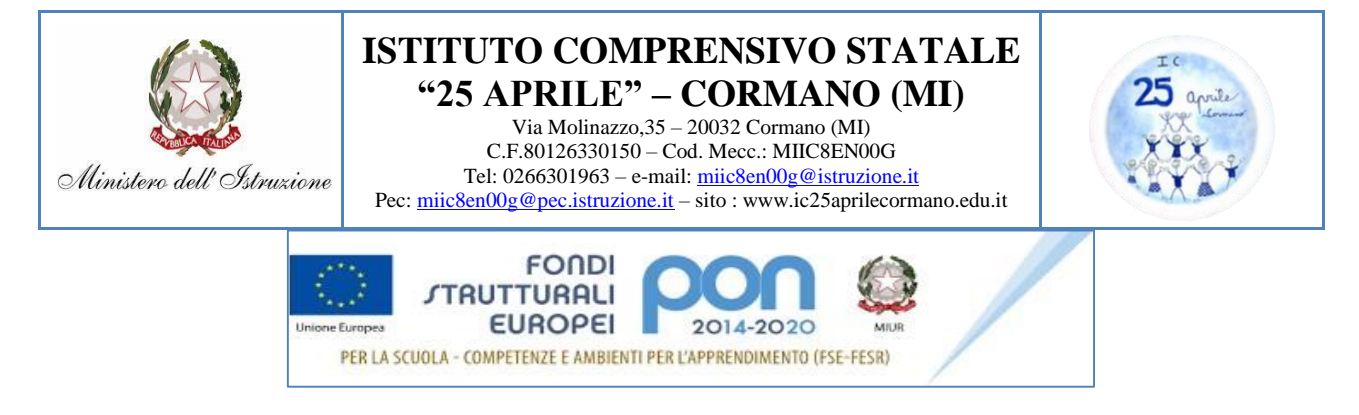

Circolare n. 29 Cormano, 21 Ottobre 2021

# **Ai genitori/tutori/affidatari degli alunni dell'Istituto**

- Alla Bacheca del Registro Elettronico
- $\checkmark$  Al Direttore SGA
- $\checkmark$  All'albo/Sito web
- $\checkmark$  Agli ATTI

# **OGGETTO: ATTIVAZIONE del servizio PagoInRete per i pagamenti telematici delle famiglie verso l'Istituto Comprensivo Statale "25 Aprile" CORMANO**

Si informano le SS.LL. in indirizzo che, come richiamato nella Circ. Int. n. 216 prot. n. 0002034/C14a del 2 luglio 2020, con nota n. 1125 dell'08/05/2020, il MIUR aveva comunicato che dal 01/07/2020 le Istituzioni Scolastiche avrebbero avuto l'obbligo di utilizzare la piattaforma PagoPA per ogni tipologia di incasso, senza alcuna esclusione, così come previsto dall'art. 65 comma 2 del D.lgs. n. 217/2017 come da ultimo modificato dal D.I. n. 162/2019 (Decreto Milleproroghe), in quanto i servizi di pagamenti alternativi a PagoPA sarebbero risultati illegittimi.

Tale termine è stato poi prorogato al 01/03/2021; pertanto, a decorrere da tale data, l'unica modalità di pagamento di importi dovuti a qualunque titolo alla scuola, è PagoPA.

Al fine di consentire alle scuole l'utilizzo di PagoPA, il Ministero ha poi sviluppato e messo a disposizione il sistema "**Pago In Rete**".

Questo sistema permette alle Famiglie di pagare telematicamente con PagoPA tasse scolastiche, viaggi di istruzione, visite guidate, assicurazione integrativa alunni, attività extracurriculari, contributi volontari per specifici servizi e per l'ampliamento dell'Offerta Formativa.

Tutti i servizi disponibili su Pago in Rete sono erogati a titolo gratuito e sono fruibili sia da PC, Tablet, Smartphone e qualsiasi altro dispositivo portatile.

I genitori/tutori/affidatari potranno effettuare i pagamenti telematici (nel rispetto della Normativa vigente) dopo che avranno ricevuto gli avvisi di pagamento che la Scuola avrà provveduto ad emettere per gli alunni frequentanti.

### **Come accedere**

Le famiglie possono accedere al servizio "PagoInRete" dal sito del MIUR:

*<http://www.istruzione.it/pagoinrete/>*

Per accedere al servizio è necessario effettuare i seguenti passaggi:

- 1. **Registrazione dell'utente sul portale del MIUR entro il 27 ottobre 2021**: accedere alla sezione "COME REGISTRARSI" dell'homepage e cliccare su "registrati"; inserire i propri dati anagrafici e un indirizzo e-mail di contatto; durante la registrazione, il sistema rilascerà le credenziali per accedere (username) e richiederà all'utente di inserire la password per l'accesso. Dopo la certificazione dell'indirizzo email inserito dall'utente, la registrazione sarà definitiva.
- 2. **Attivazione del servizio pagamenti**: accedendo al portale del MIUR, l'utente registrato dovrà selezionare il servizio pagamenti online per l'attivazione.

Il genitore/tutore/affidatario dovrà accedere al registro elettronico Nuvola Madisoft, selezionare la voce "Pagamenti" (in basso a sinistra), cliccare su "Connessione Pago in Rete" (in alto a destra) e spuntare "Autorizzazione ad associare il codice fiscale del tutore all'alunno all'interno di Pago in Rete".

Per ulteriori informazioni:<http://www.istruzione.it/pagoinrete.>

#### **Come pagare**

Per effettuare un pagamento on line l'utente:

- 1. seleziona uno o più avvisi telematici da porre in un carrello dei pagamenti;
- 2. sceglie tra diversi metodi di pagamento proposti: carta di credito, addebito in conto e bollettino postale online. In funzione della modalità di pagamento selezionata, il sistema visualizzerà la lista dei Prestatori di Servizi di Pagamento c.d. PSP (banche, poste, istituti di pagamento e istituti di moneta elettronica) che permettono tale modalità;
- 3. seleziona un PSP e procede con il pagamento inserendo i dati richiesti sul sito del PSP.

PagoInRete non archivia alcun dato relativo alla carta di credito o al conto corrente dell'utente.

#### **Servizio di assistenza e tutorial**

Per eventuali problemi, le famiglie hanno a disposizione il seguente numero di assistenza: **080- 9267603** attivo dal lunedì al venerdì, dalle ore 8:00 alle ore 18:30.

Inoltre, sono disponibili i seguenti tutorial e manuali Come accedere al servizio:<https://www.youtube.com/watch?v=OHSK6C5pkK4&t=1s> Come effettuare i pagamenti:<https://www.youtube.com/watch?v=hUYWwNXc7C0>

## Firmato digitalmente da NUNZIA GALDI

## MIIC8EN00G - REGISTRO PROTOCOLLO - 0004791 - 21/10/2021 - C14a - Pratiche generali - U

Pagamenti presso i PSP abilitati:<https://www.youtube.com/watch?v=O2DXrsF-7Bw> Manuale utente in pdf: [http://www.istruzione.it/pagoinrete/files/manuale\\_utente\\_famiglia.pdf](http://www.istruzione.it/pagoinrete/files/manuale_utente_famiglia.pdf)

Si ringrazia per la consueta fattiva collaborazione.

IL DIRIGENTE SCOLASTICO *Prof.ssa Nunzia Galdi*